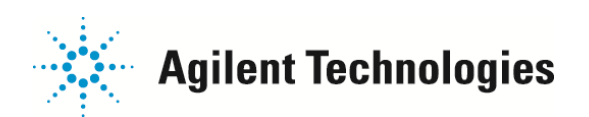

## ケミステーション起動時にログイン名入力画面が

## 出るようになった場合の解除方法

GCMS ケミステーションでは、ログインするアクセスレベルよって機能を制限するセキュリティー機能があります。 間違ってセキュアドコントロールが設定されてしまったかもしれません。下記の方法で解除ください。

1.ケミステーション立ち上げ時に次の画面が表示されてしまう場合、下記の初期パスワードを入力してください。

## 名前: manager または MANAGER

パスワード: manager または MANAGER

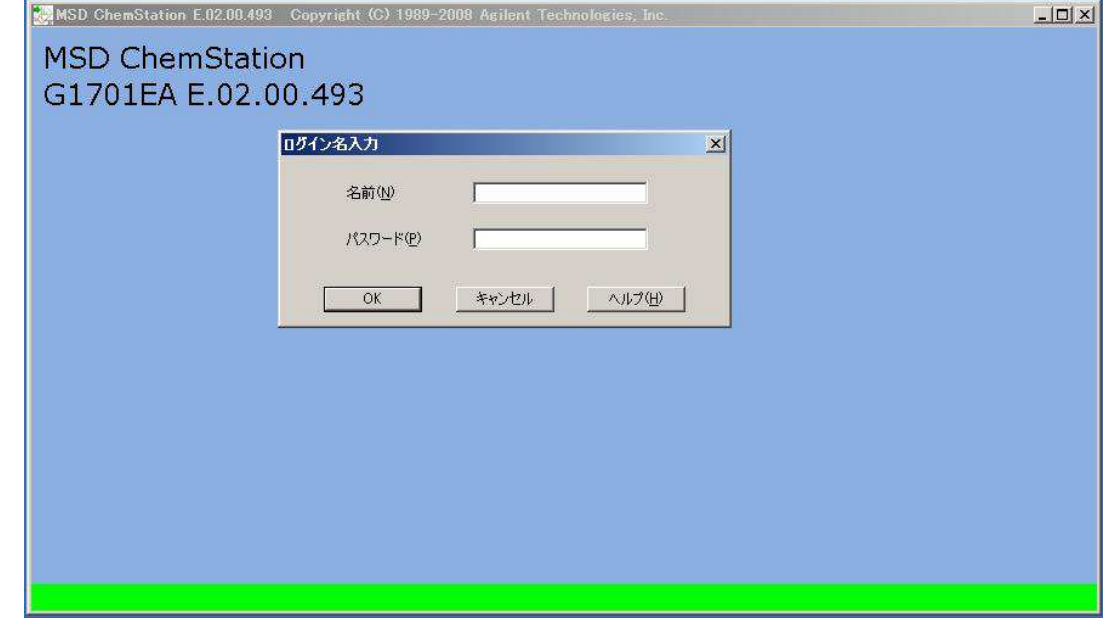

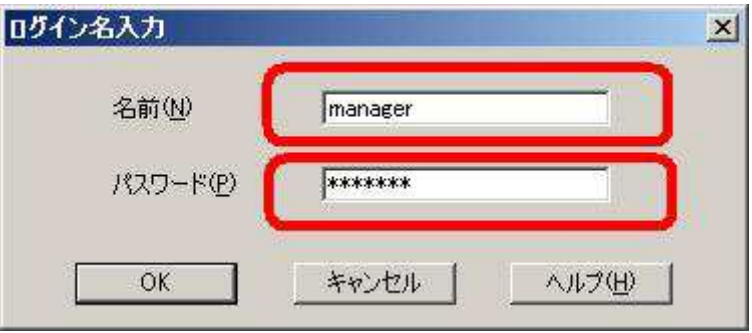

ご不明な点は、カストマコンタクトセンタまで(電話受付 9:00~12:00、13:00~18:00 土、日、祝日は除きます)

FAX  $\overline{00}$ . 0120-565-154

電話 00. 0120-477-111 E-mail: email\_japan@agilent.com http://www.agilent.com/chem/jp

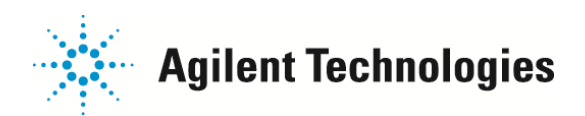

2. ログインできましたら、「セキュアドコントロール」メニュー > 「セキュリティを無効にする…」をクリックし この機能を無効にしてください。 次回からは「ログイン名入力」ウインドゥは出なくなります。

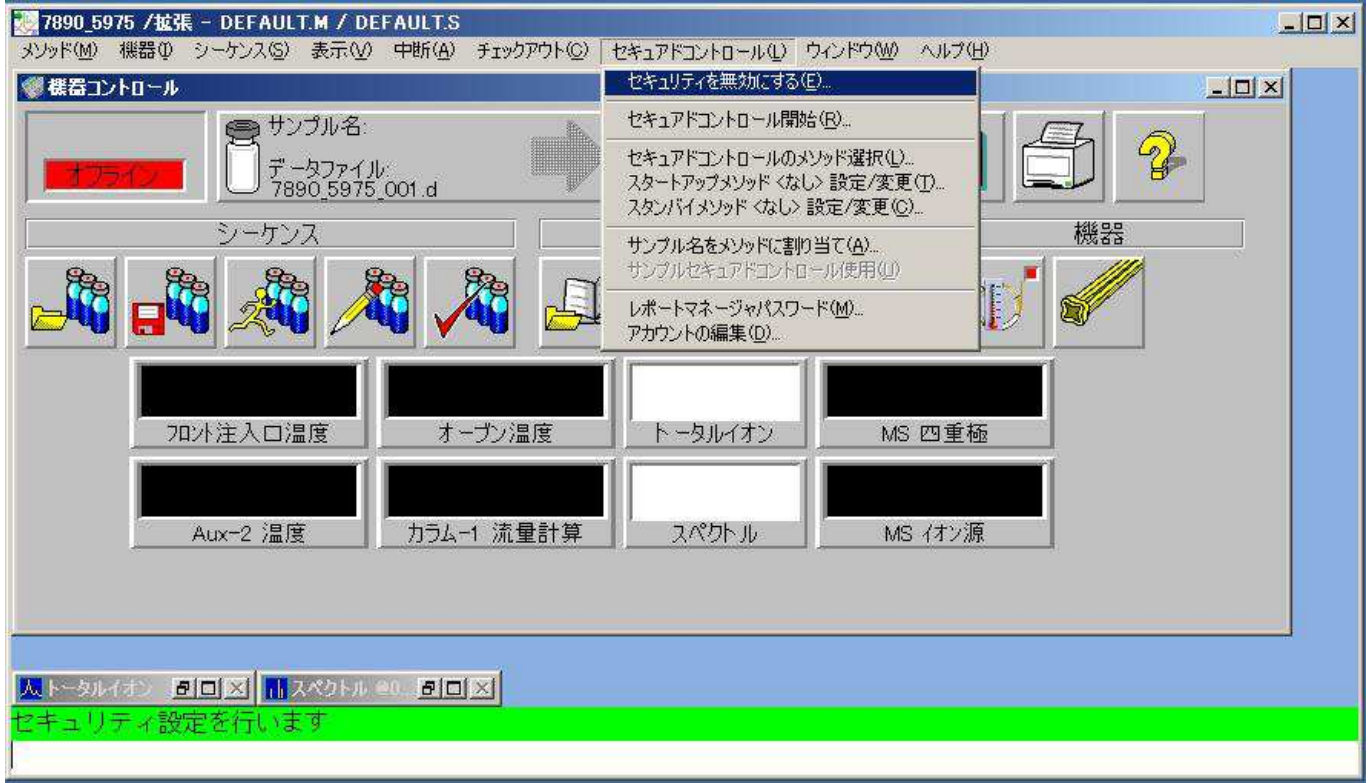

以上

ご不明な点は、カストマコンタクトセンタまで(電話受付 9:00~12:00、13:00~18:00 土、日、祝日は除きます)

FAX  $\overline{20}$  0120-565-154

電話 30 0120-477-111 E-mail: email\_japan@agilent.com http://www.agilent.com/chem/jp